# Computational Fabrication

CS 491 and 591 Professor: Leah Buechley https://handandmachine.cs.unm.edu/classes/Computational\_Fabrication\_Spring2021/

# Weekly Designer: Nervous System

https://n-e-r-v-o-u-s.com/index.php

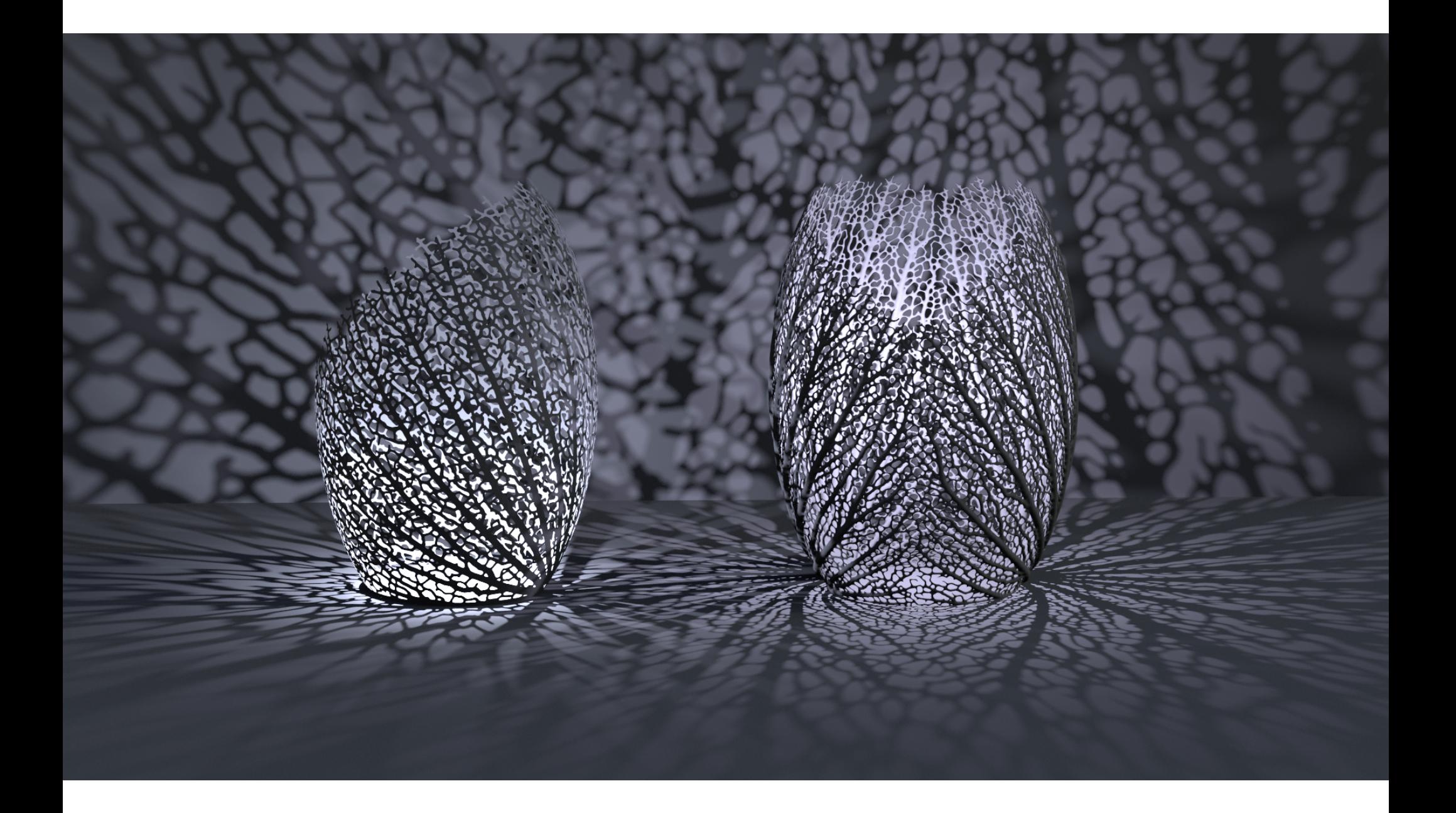

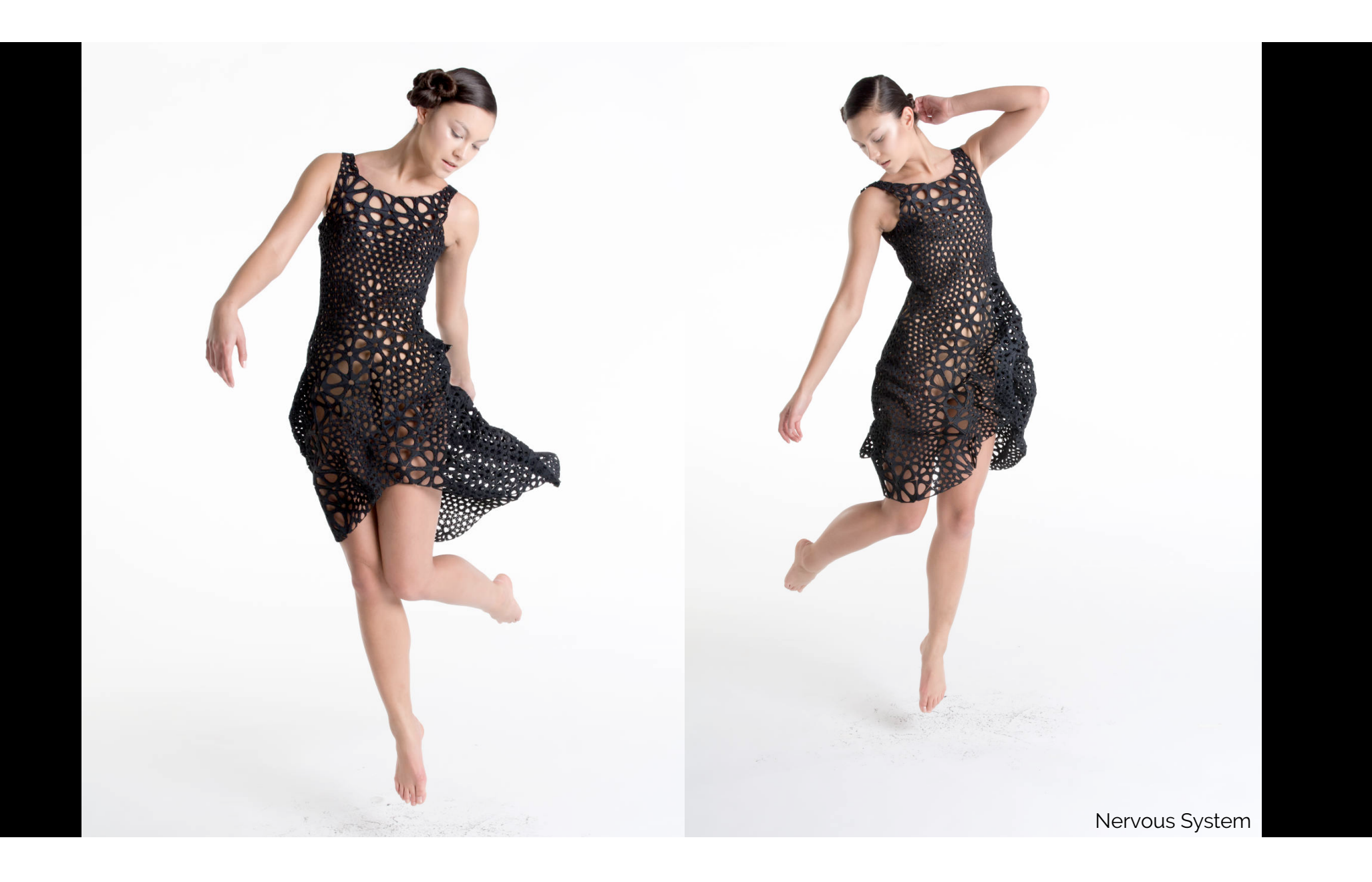

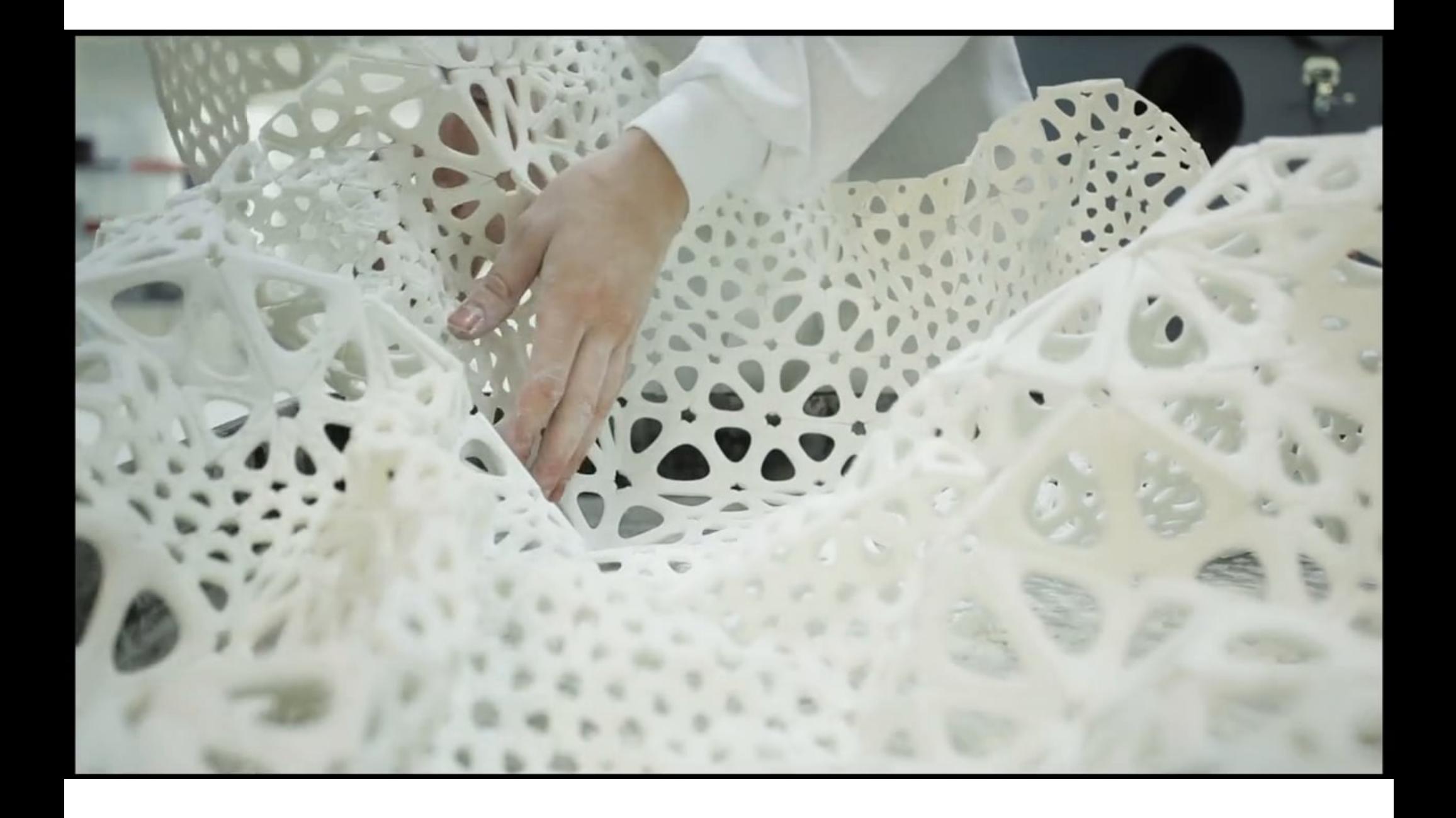

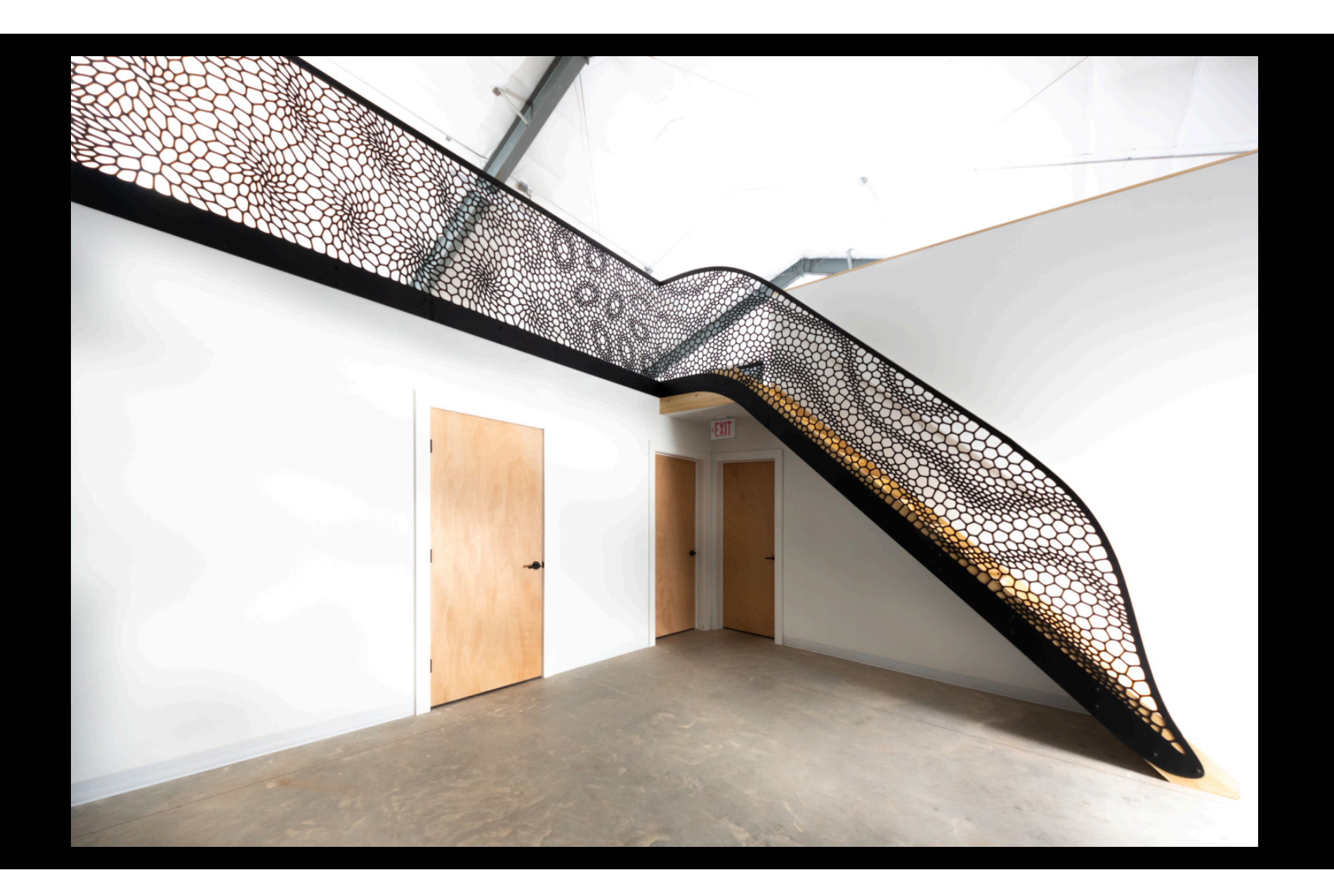

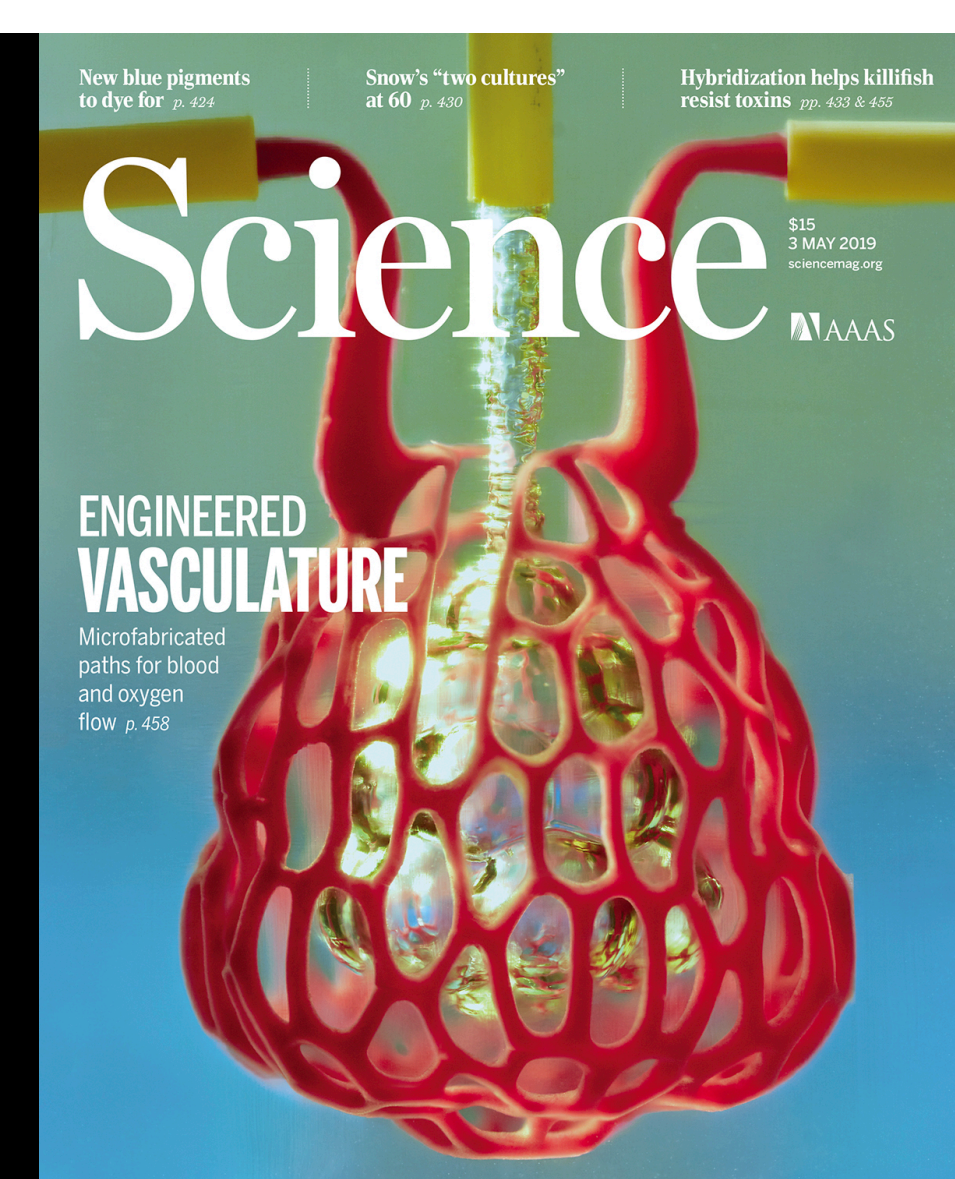

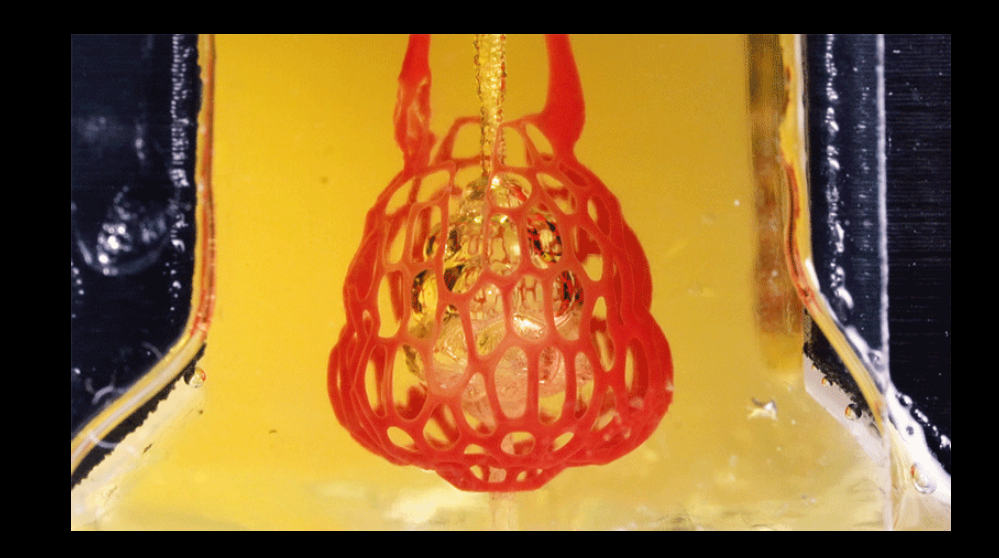

https://n-e-r-v-o-u-s.com/blog/?p=8433

## Data Driven Design cont.

What I messed up in class: installing the human GH plugin

# Install the human GH plugin

- **IMPORTANT:** must follow these exact steps to install the correct version of the library. Do not install the Food4Rhino version.
- In Rhino, open the PackageManager by typing "Package Manager" in the command line.
- Choose "human" v1.3.1 in the box that pops up and click Apply.
- Quit and restart Rhino.

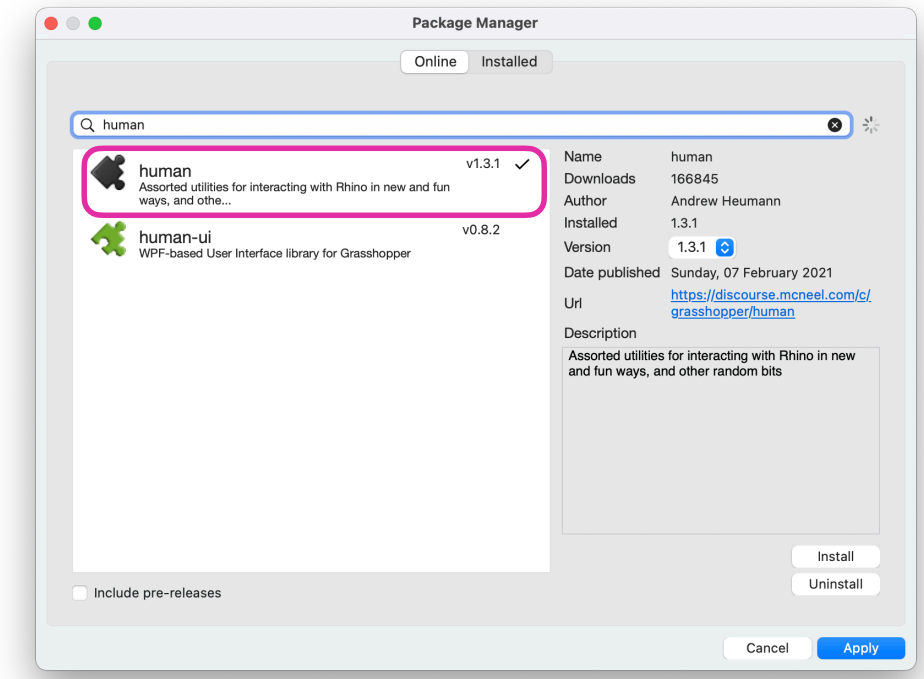

## Open the bitmap in GH

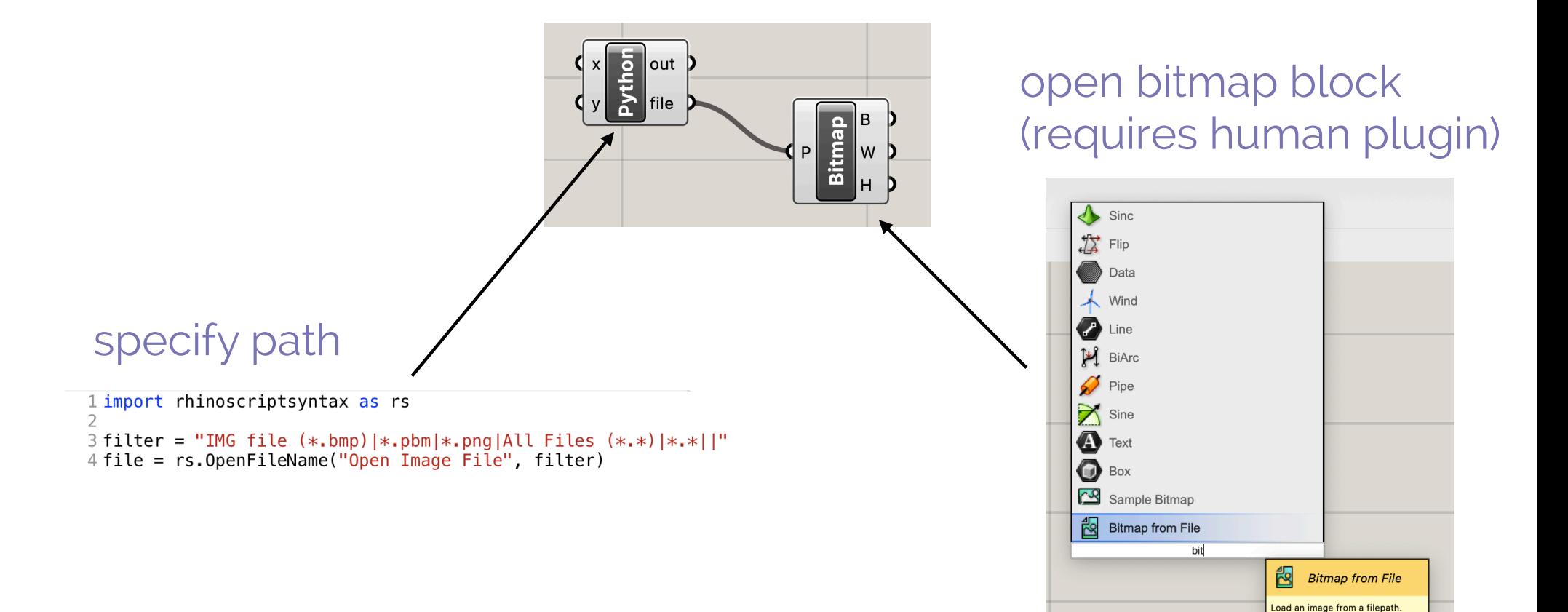

## Create point arrays

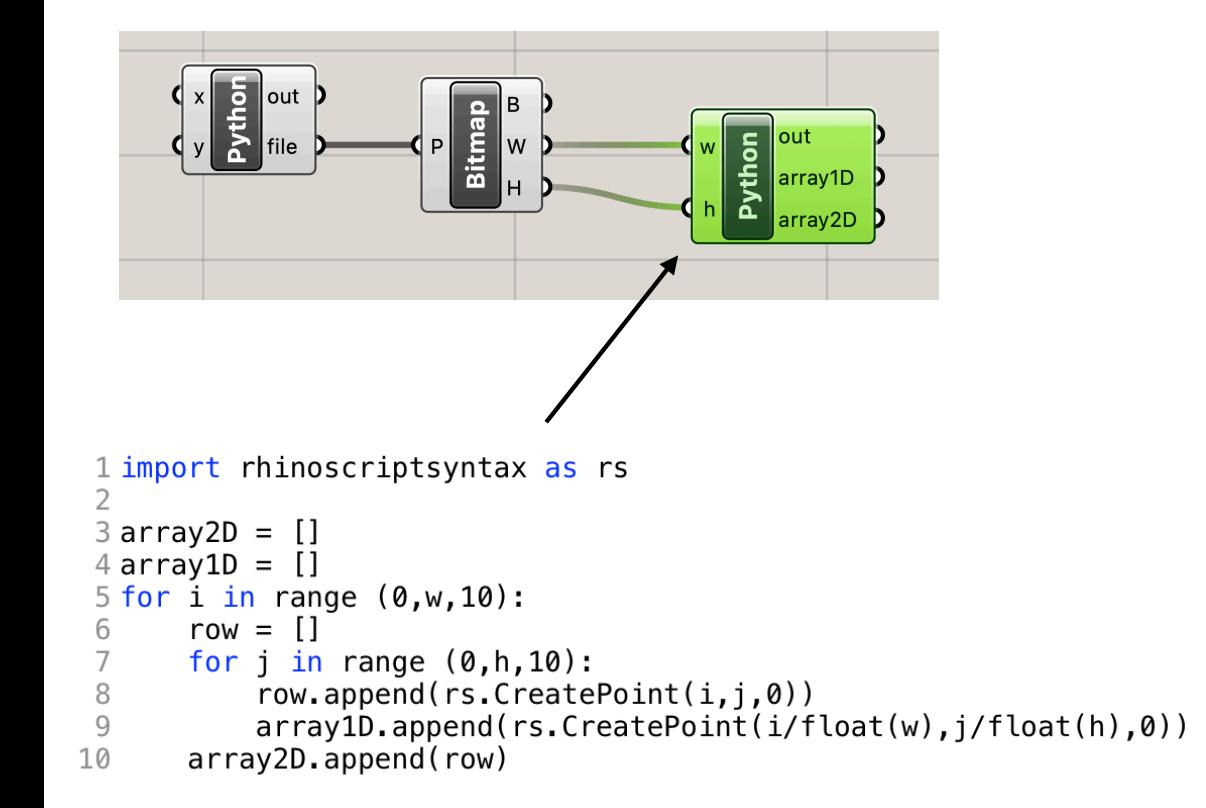

The 1D array creates a list of points in the range 0-1. This will be used to access pixel information.

The 2D array creates an array of points in that correspond to the size of the bitmap. This will be used to create the final geometry.

# Get pixel information using Sample Bitmap

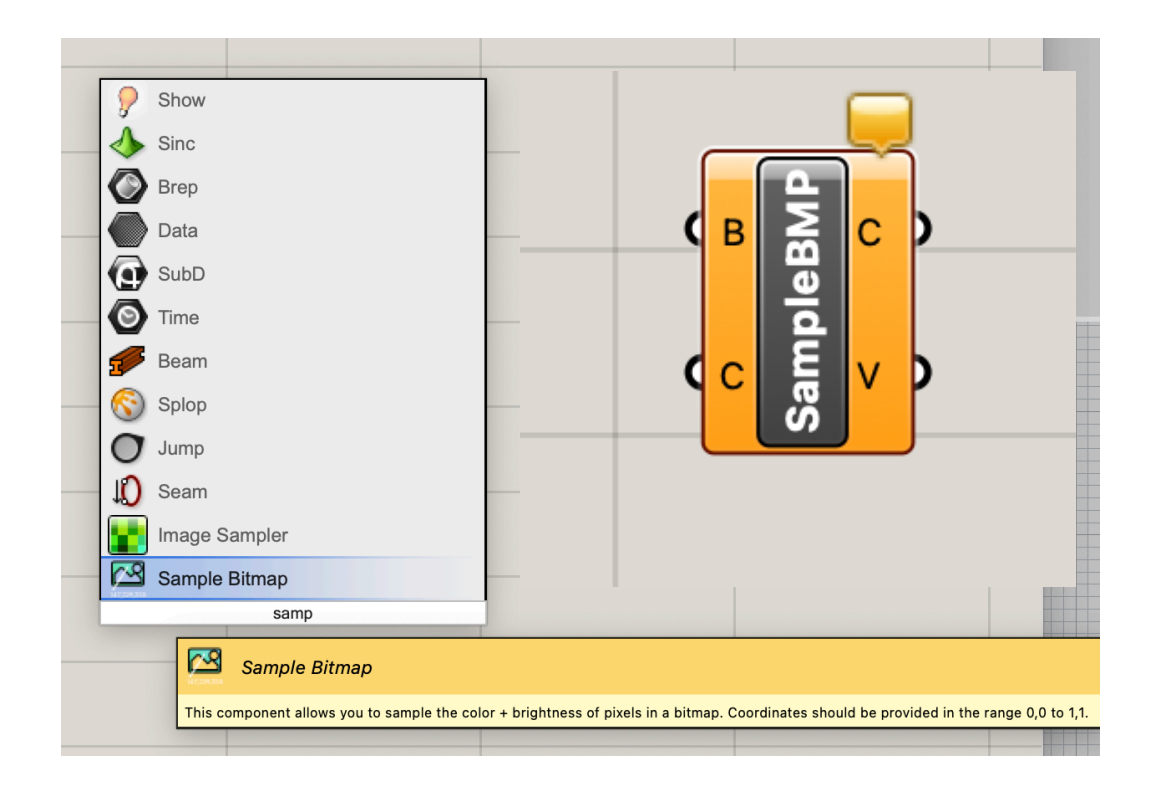

returns pixel color (C) and brightness (V) information B input = bitmap C input = point/pixel index (in range of 0-1)

## Get pixel information

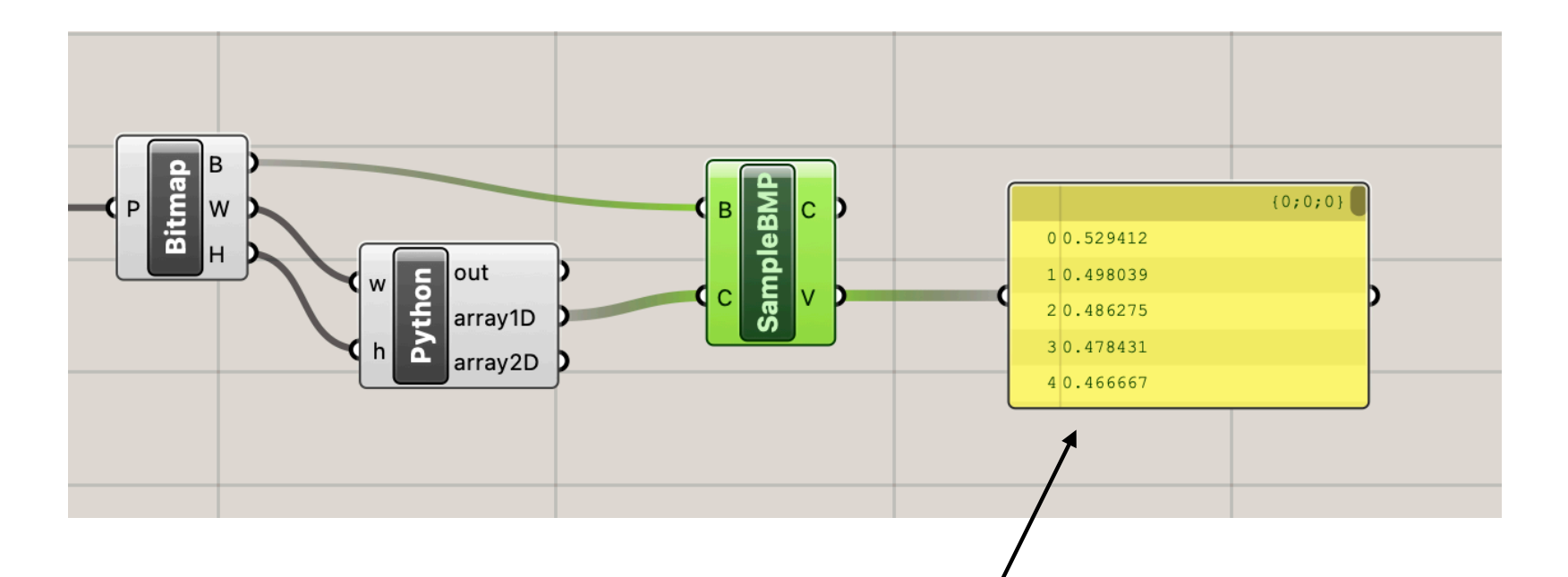

brightness of each pixel note: just using a yellow Panel text box to look at the data.

# Generate geometry from pixel info

### Important: List Access vs. Item Access

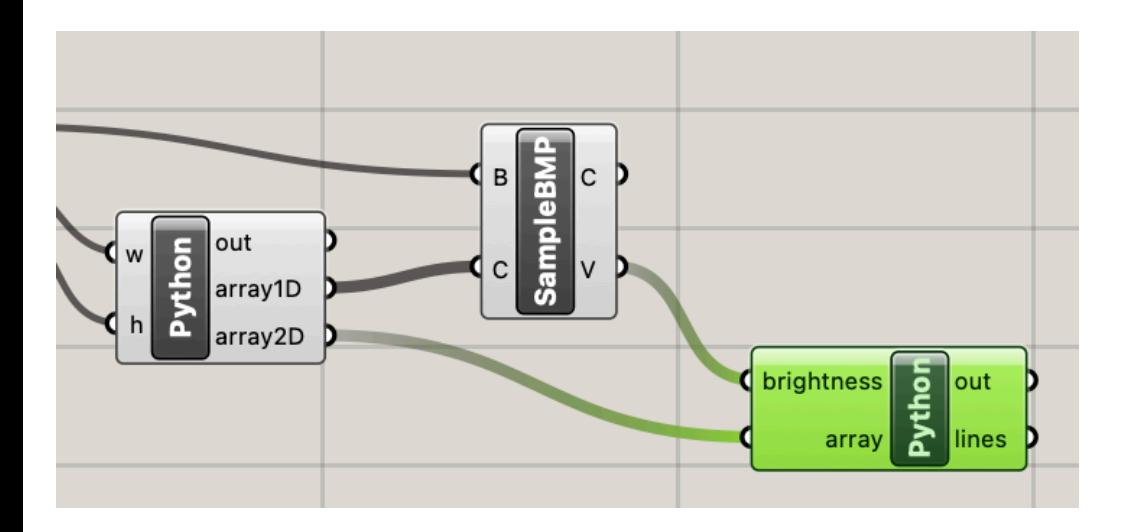

connect 2D array & brightness info to new python block

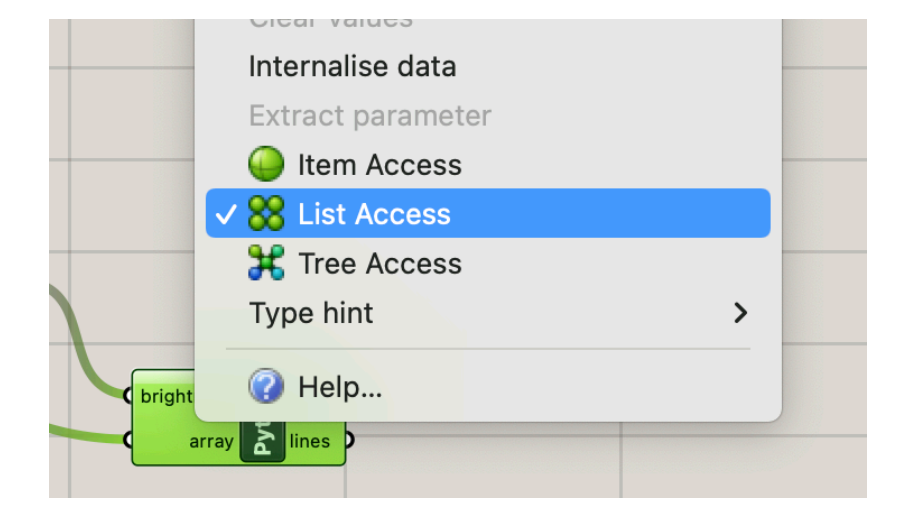

choose list access for both inputs also set correct Type hints brightness: float array: Point

## Brightness = z component of new point

```
1 import rhinoscriptsyntax as rs
 3 \text{ lines} = []⊥
5 b = 06 for i in range (0, len(array)):
      points = []7
      for j in range (0, len(array[i])):
 8
          point = rs.CreatePoint(array[i][j].X, array[i][j].Y, [brightness[b]*500]9
          points.append(point)
10
11b = b + 112
      line = rs.AddCurve(points)13
      lines.append(line)
                                             add a multiplier to z component 
                                             (here 500) to get a more
```
dramatic effect

### Array of points for each image row

```
1 import rhinoscriptsyntax as rs
 \mathcal{P}3 \text{ lines} = []⊥
5 b = 06 for i in range (0, len(array)):
      points = []7
      for j in range (0, len(array[i])):
 8
           point = rs.CreatePoint(array[i][j].X, array[i][j].Y, brightness[b]*500)9
           points.append(point)
10
```
### Line for each image row

```
1 import rhinoscriptsyntax as rs
 \mathcal{P}3 \text{ lines} = []4
 5 b = 06 for i in range (0, len(array)):
 \overline{7}points = []for j in range (0, len(array[i])):
 8
            point = rs.CreatePoint(array[i][j].X, array[i][j].Y, brightness[b]*500)9
            points.append(point)
10
            b = b + 111
       line = rs.AddCurve(points)12<sup>2</sup>
```
### Array of lines is final output

```
1 import rhinoscriptsyntax as rs
 \mathcal{P}3 \text{ lines} = []4
5 b = 06 for i in range (0, len(array)):
      points = []7
      for j in range (0, len(array[i])):
 8
           point = rs.CreatePoint(array[i][j].X, array[i][j].Y, brightness[b]*500)9
           points.append(point)
10
           b = b + 11112
       line = rs. AddCurve(points)13
       lines.append(line)
```
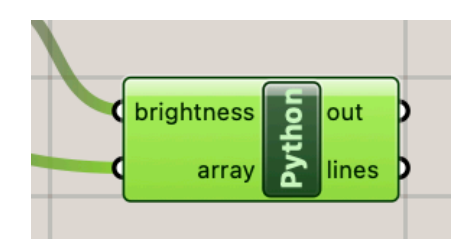

### Array of lines is final output

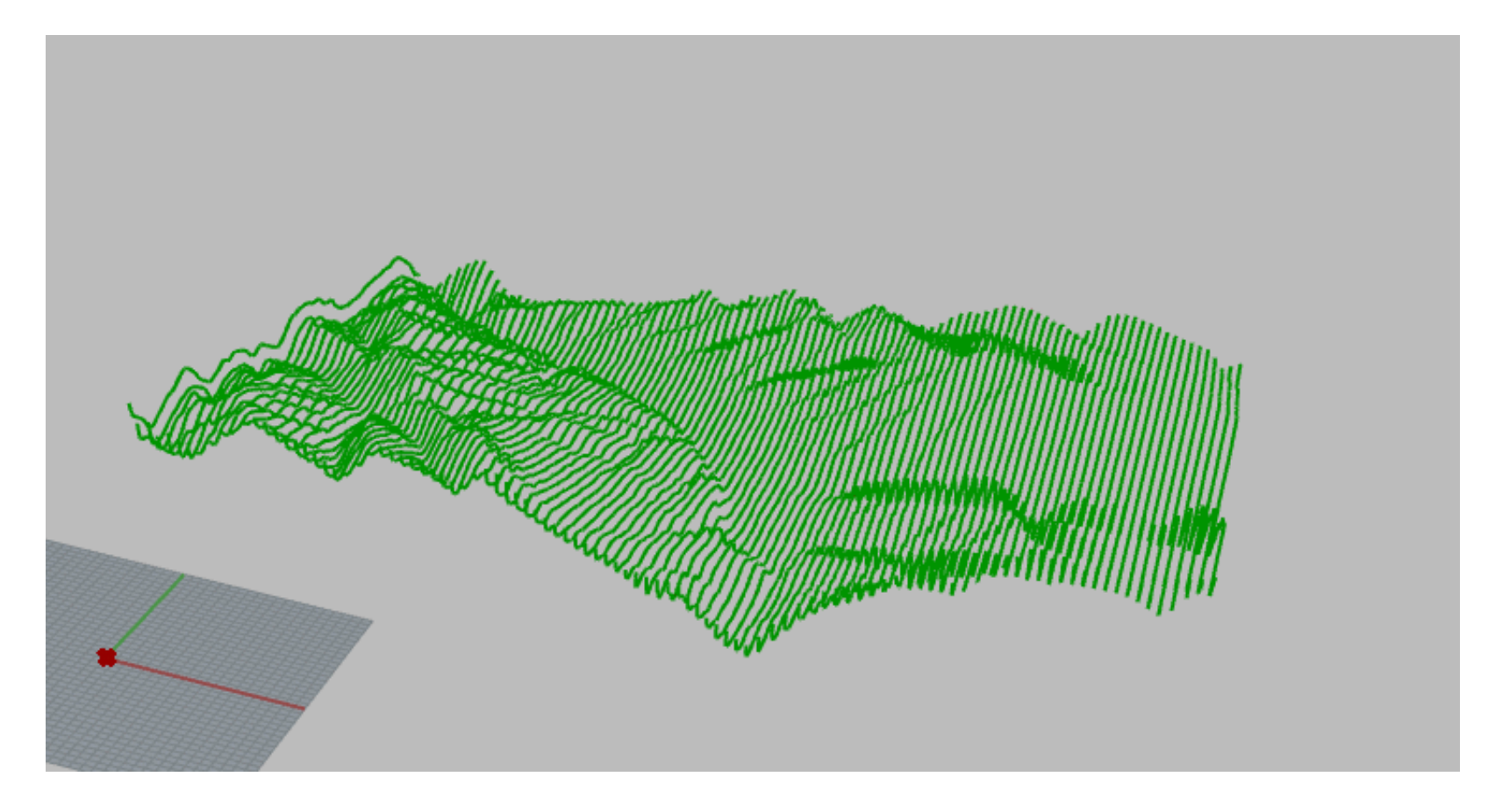

### Loft to create surface from lines

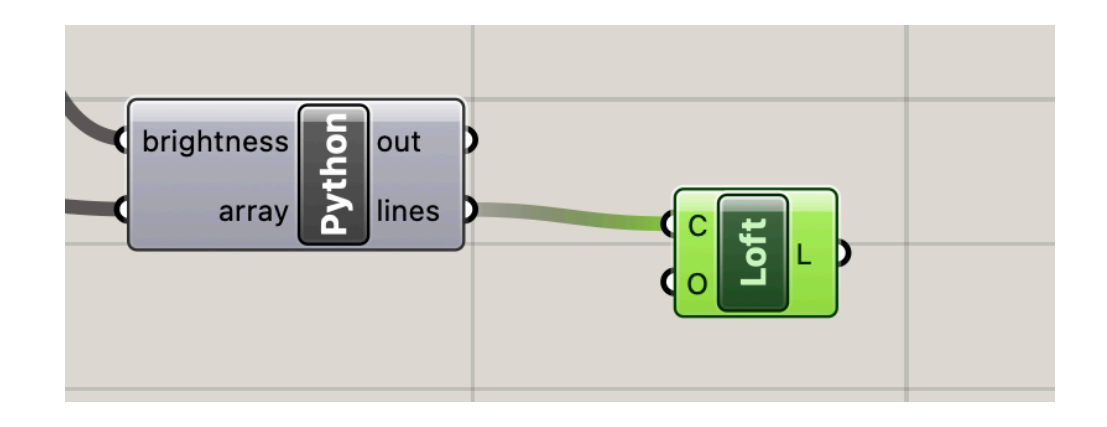

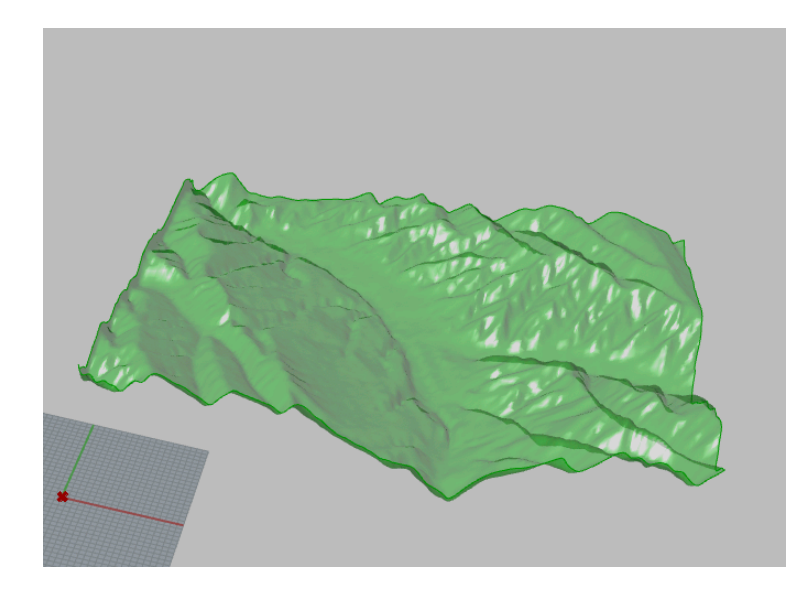

# questions?

# Creating a solid

### Get Edges of Surface

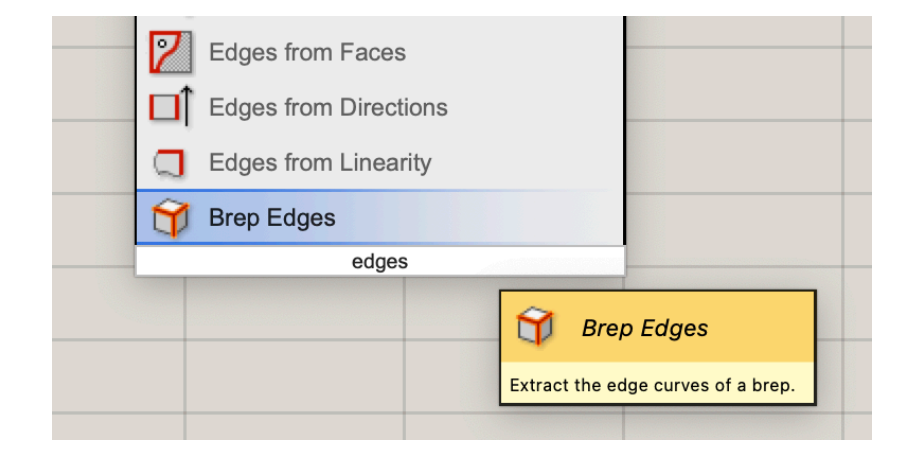

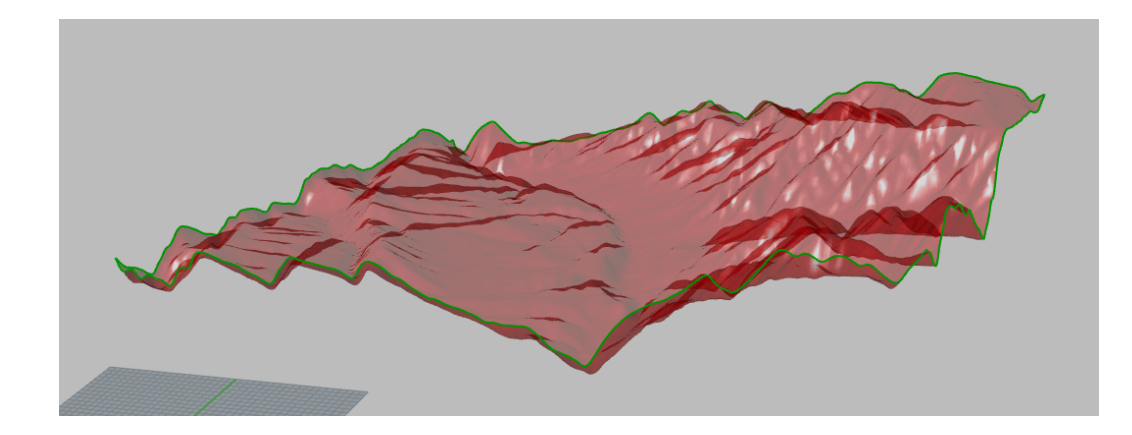

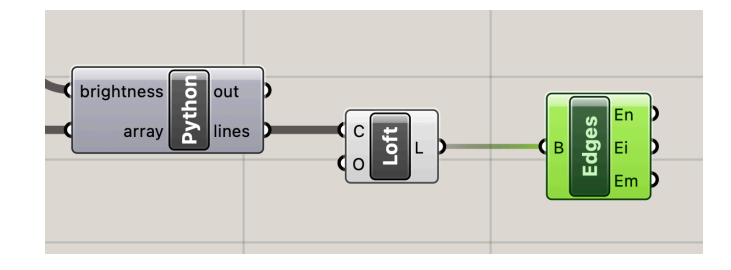

### Create A Surface Under Each Edge

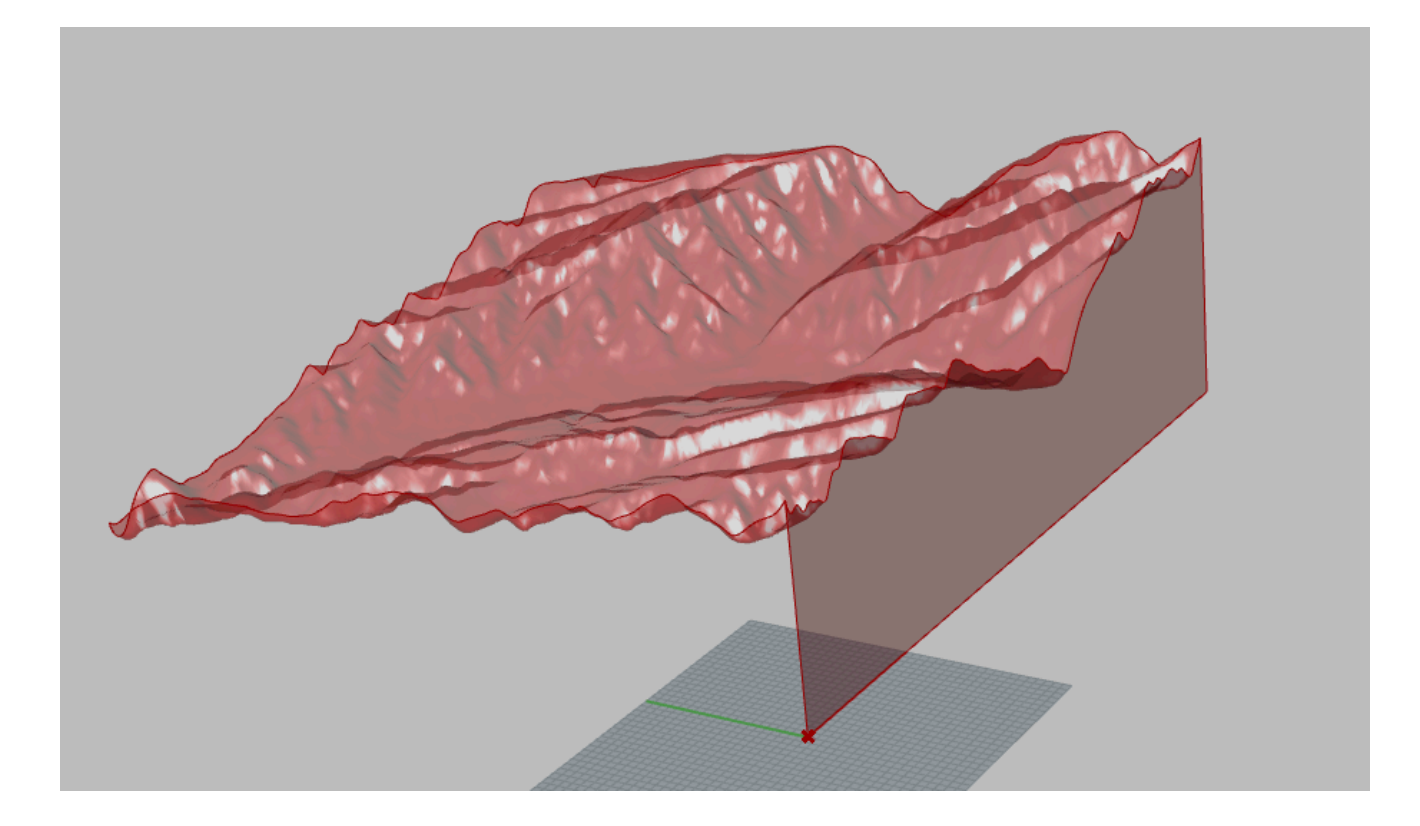

### Get Edge End Points

### 1 import rhinoscriptsyntax as rs  $\overline{2}$  $3$  surfaces =  $1$ 4 for i in range (len(edges)):  $lines = []$ 5  $point0 = rs.CurveEndPoint(edges[i])$ 6  $point1 = rs.CurveStartPoint(edges[i])$  $\overline{7}$

### CurveEndPoint

CurveEndPoint(curve\_id, segment\_index = - 1)

Returns the end point of a curve object Parameters:

curve id (guid): identifier of the curve object segment\_index (number, optional): the curve segment index if `curve\_id` identifies a polycurve

Returns:

point: The 3d endpoint of the curve if successful. None: on error

### **CurveStartPoint**

CurveStartPoint(curve id, segment index = - 1, point=None)

Returns the start point of a curve object

### Parameters:

curve\_id (guid): identifier of the curve object segment\_index (number, optional): the curve segment index if `curve\_id` identifies a polycurve point (point, optional): new start point

### Returns:

point: The 3D starting point of the curve if successful.

https://developer.rhino3d.com/api/RhinoScriptSyntax/#curve-CurveEndPoint

### Create Edges for Your Surfaces

```
1 import rhinoscriptsyntax as rs
 \overline{2}3 surfaces = 14 for i in range (len(edges)):
       lines = []5
       point0 = rs.CurveEndPoint(edges[i])6
       point1 = rs.CurveStartPoint(edges[i])7
 8
       point2 = rs.CreatePoint(point0.X, point0.Y,0)\mathcal{G}% _{M_{1},M_{2}}^{\alpha,\beta}(\varepsilon)point3 = rs.CreatePoint(point1.X, point1.Y, 0)10
       lines.append(edges[i])
11
12lines.append(rs.AddLine(point0,point2))
       lines.append(rs.AddLine(point2,point3))
13
       lines.append(rs.AddLine(point3,point1))
14
15
```
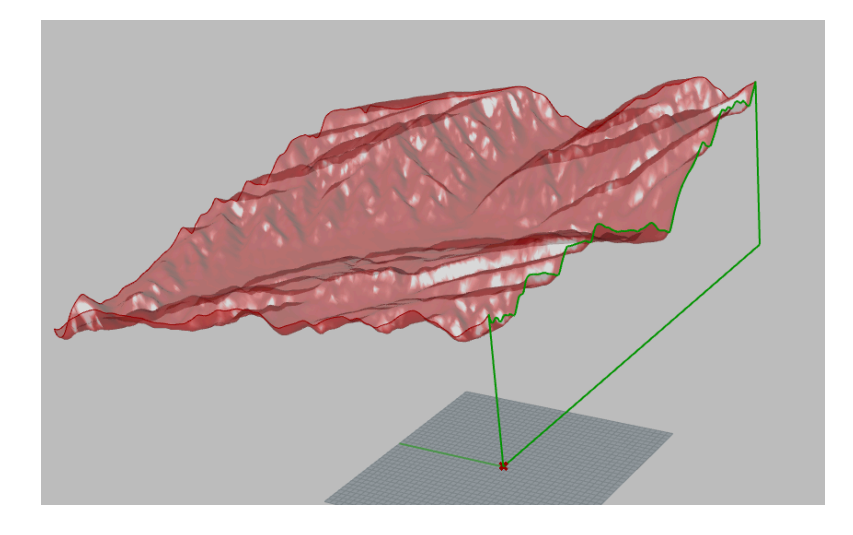

### Create Surfaces from Edge Curves

```
1 import rhinoscriptsyntax as rs
 \overline{2}3 surfaces = 14 for i in range (len(edges)):
       lines = []5
       point0 = rs.CurveEndPoint(edges[i])6
       point1 = rs.CurveStartPoint(edges[i])7
       point2 = rs.CreatePoint(point0.X, point0.Y,0)8
 \mathcal{G}% _{M_{1},M_{2}}^{\alpha,\beta}(\varepsilon)point3 = rs.CreatePoint(point1.X, point1.Y, 0)10
       lines.append(edges[i])11
12
       lines.append(rs.AddLine(point0,point2))
       lines.append(rs.AddLine(point2,point3))
13
       lines.append(rs.AddLine(point3,point1))
14
15
16
       surface = rs.AddEdgeSrf(lines)17
       surfaces.append(surface)
```
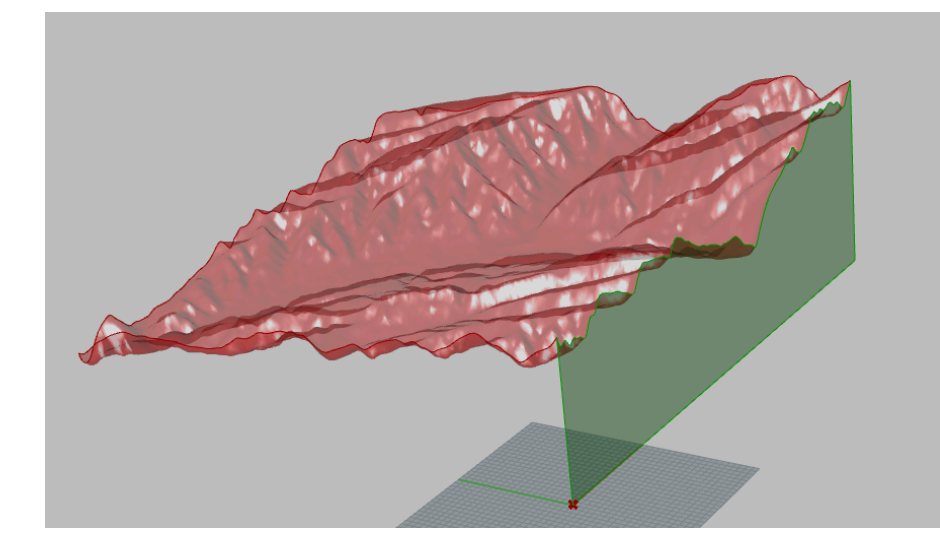

https://developer.rhino3d.com/api/RhinoScriptSyntax/#surface-AddEdgeSrf

### Create Surfaces from Edge Curves

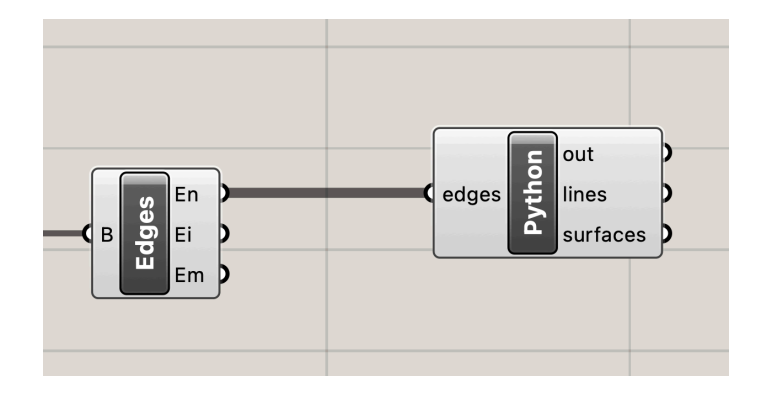

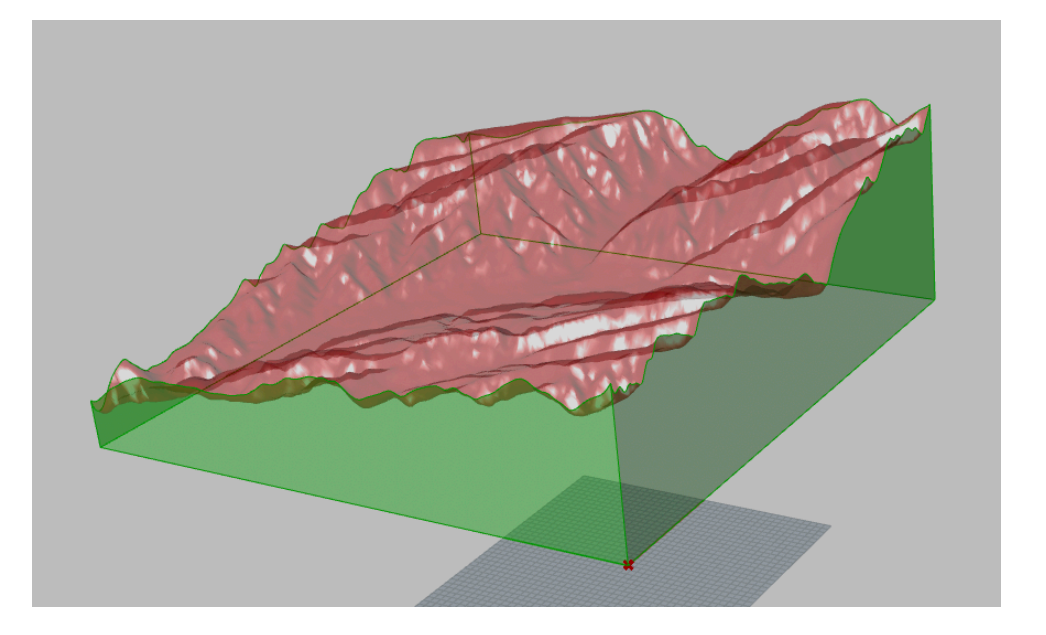

# questions?

### Join Top and Side Surfaces

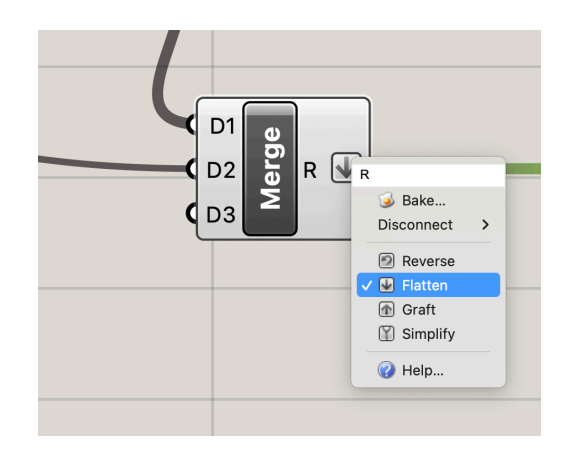

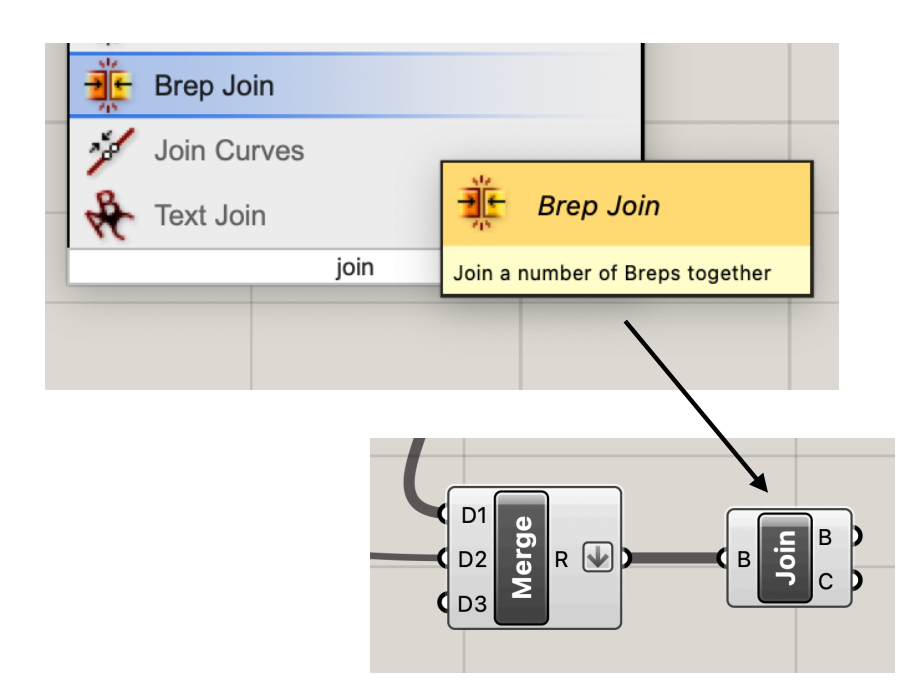

Use Merge to Create a list of all surfaces Flatten list to create single list

Join all surfaces using Brep Jpoin

### Use Cap to Create a Bottom

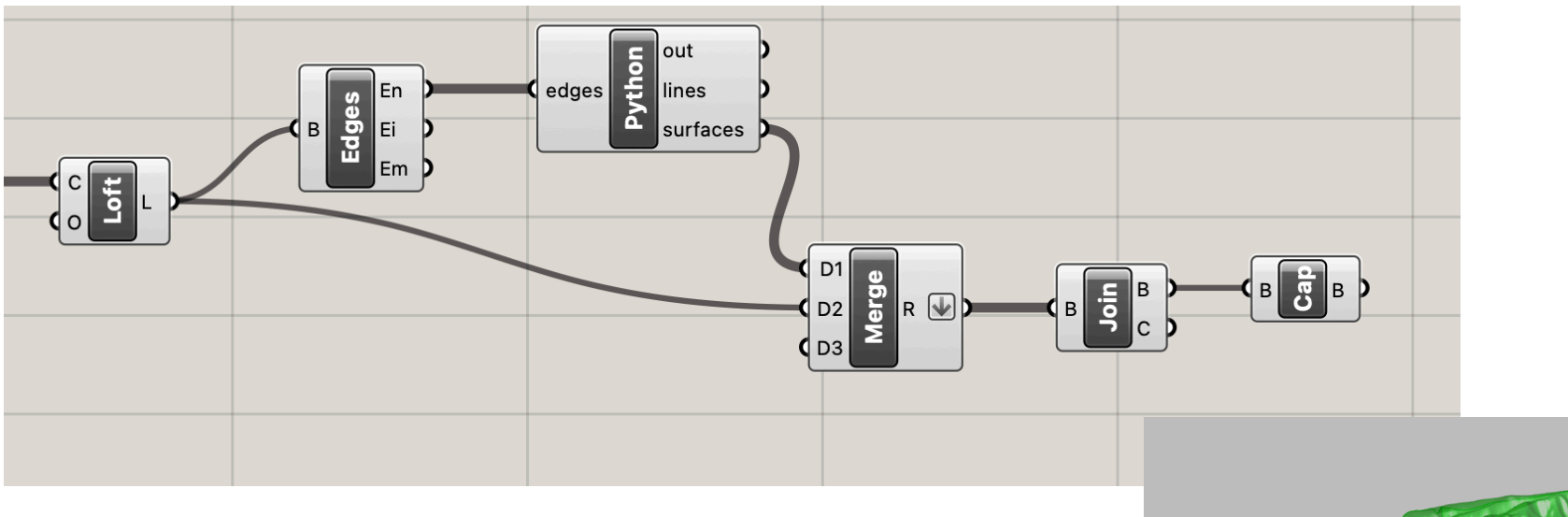

Result is solid

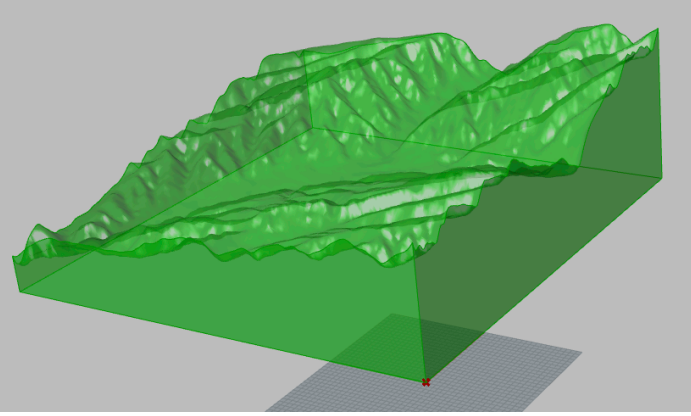

### Bake, Slice, and Print

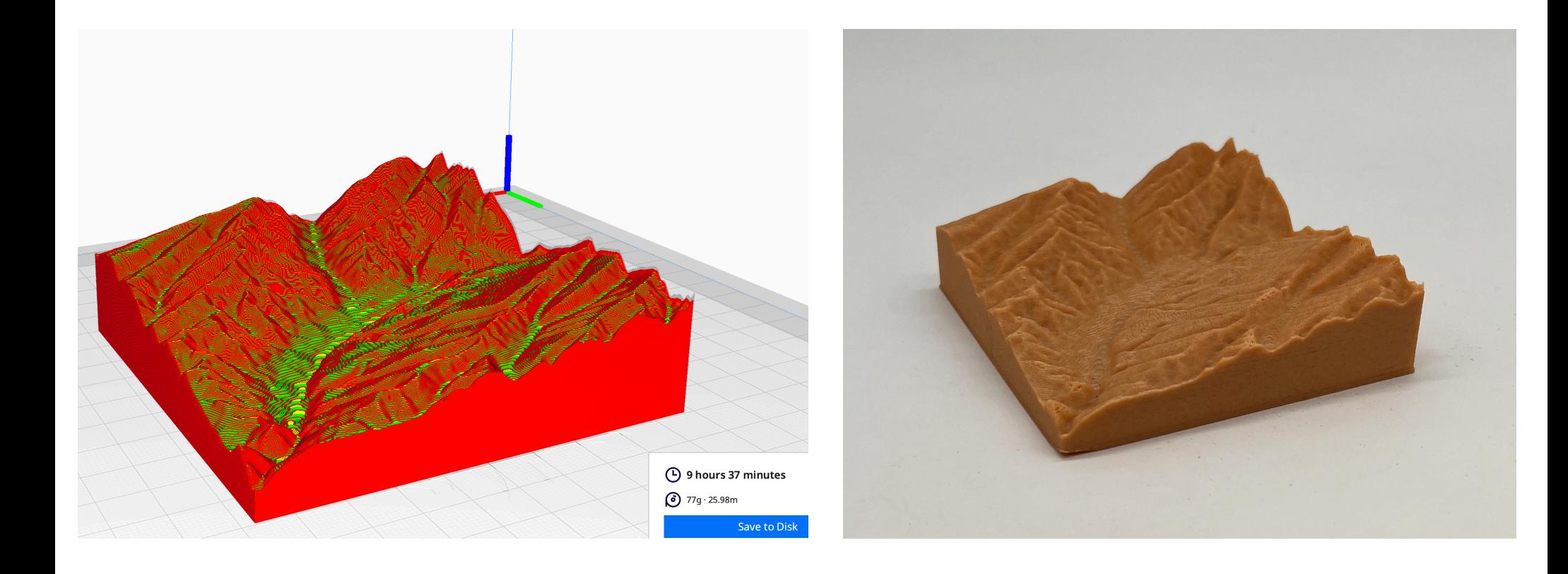

# questions?

# Working with Data, Stepping Back

# Finding Data

- Data based design: data first then design
- Data can be hard to find.
	- Easier to find data:
		- Non-human data. ie: weather, geography, animal tracking, etc.
		- Population level data. ie: economic data, urban data, etc.
		- Anonymized and summary data.
	- Particularly hard to find data:
		- Personal health data
		- The more sensitive the data, the harder to find.
- Use scholarly and governmental sources. (https://scholar.google.com/) Google probably won't serve you well.

# Interpreting & Cleaning Data

- Data is in weird maybe proprietary formats, often hard to make sense of, incomplete, poorly structured and inconsistent
- Understanding data can significant take time and effort
- Cleaning data is an important part of the process

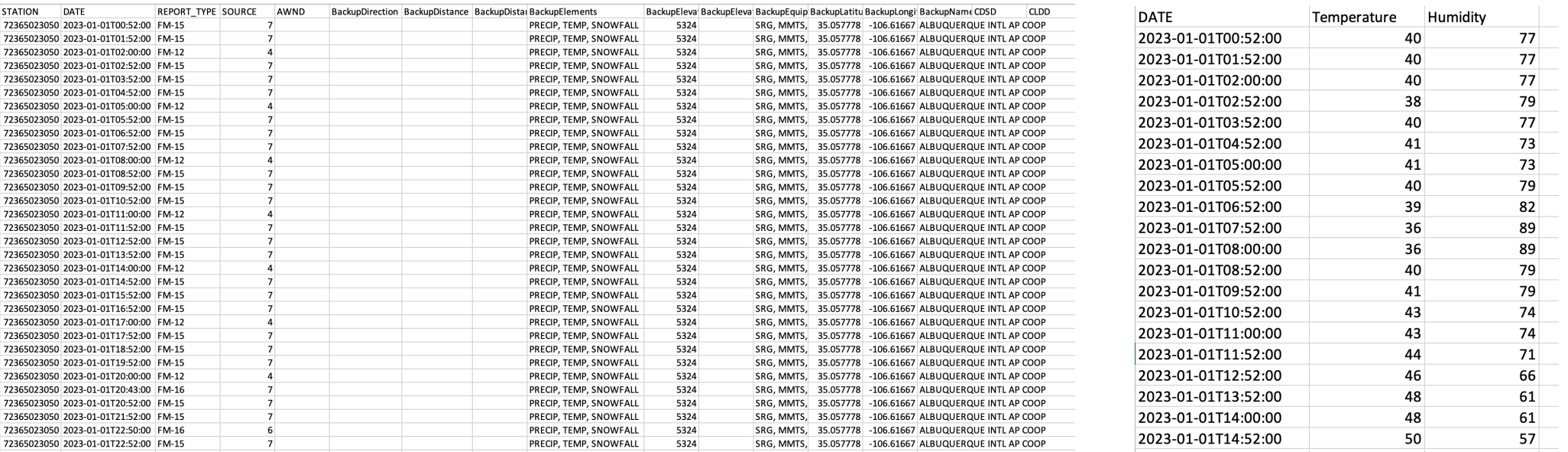

## Interpreting & Cleaning Data

```
"attributes": {
  "OBJECTID": 61868319,
  "BlockAddress": "WYOMING BL NE / MAROUETTE AV NE",
  "IncidentType": "SHOTS FIRED",
  "ReportDateTime": "2023-04-30 00:32:01"
 \},
 "geometry": {
  "x": -11861135.0196,
  "v": 4175256.863499999\lambda\},
 "attributes": {
  "OBJECTID": 61868320,
  "BlockAddress": "CENTRAL AV NE / CHAMA ST NE",
  "IncidentType": "THEFT/FRAUD/EMBE",
  "ReportDateTime": "2023-04-30 00:36:35"
 \},
 "geometry": {
  "x": -11862913.8325,
  "v": 4174167.8104000017- }
\},
 "attributes": {
  "OBJECTID": 61868321,
  "BlockAddress": "200 BLOCK EUBANK BL SE",
  "IncidentType": "DISTURBANCE",
  "ReportDateTime": "2023-04-30 00:00:20"
 \},
 "geometry": {
  "x": -11859142.418,
  "v": 4173502.2797999978
 \mathcal{E}\},
```
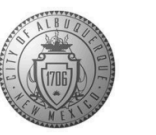

### **City of Albuquerque Department of Technology and Innovation Data Management**

### Data.cabq.gov Core Metadata Requirements

### **Contact Information**

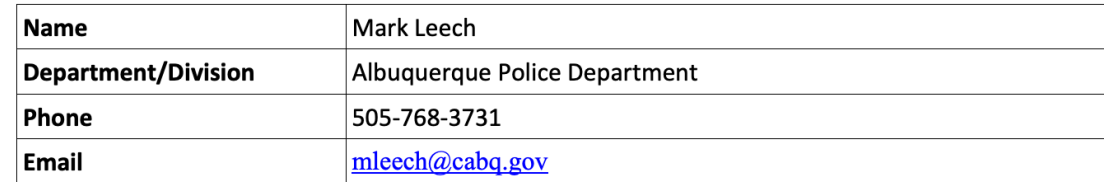

### **What Does this Dataset Describe?**

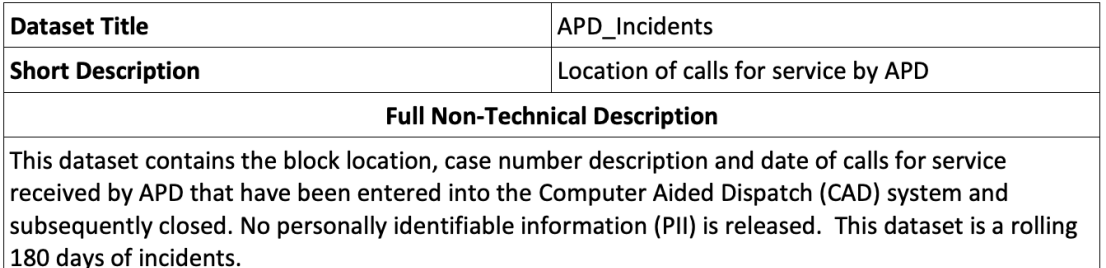

## Data Exploration Journeys

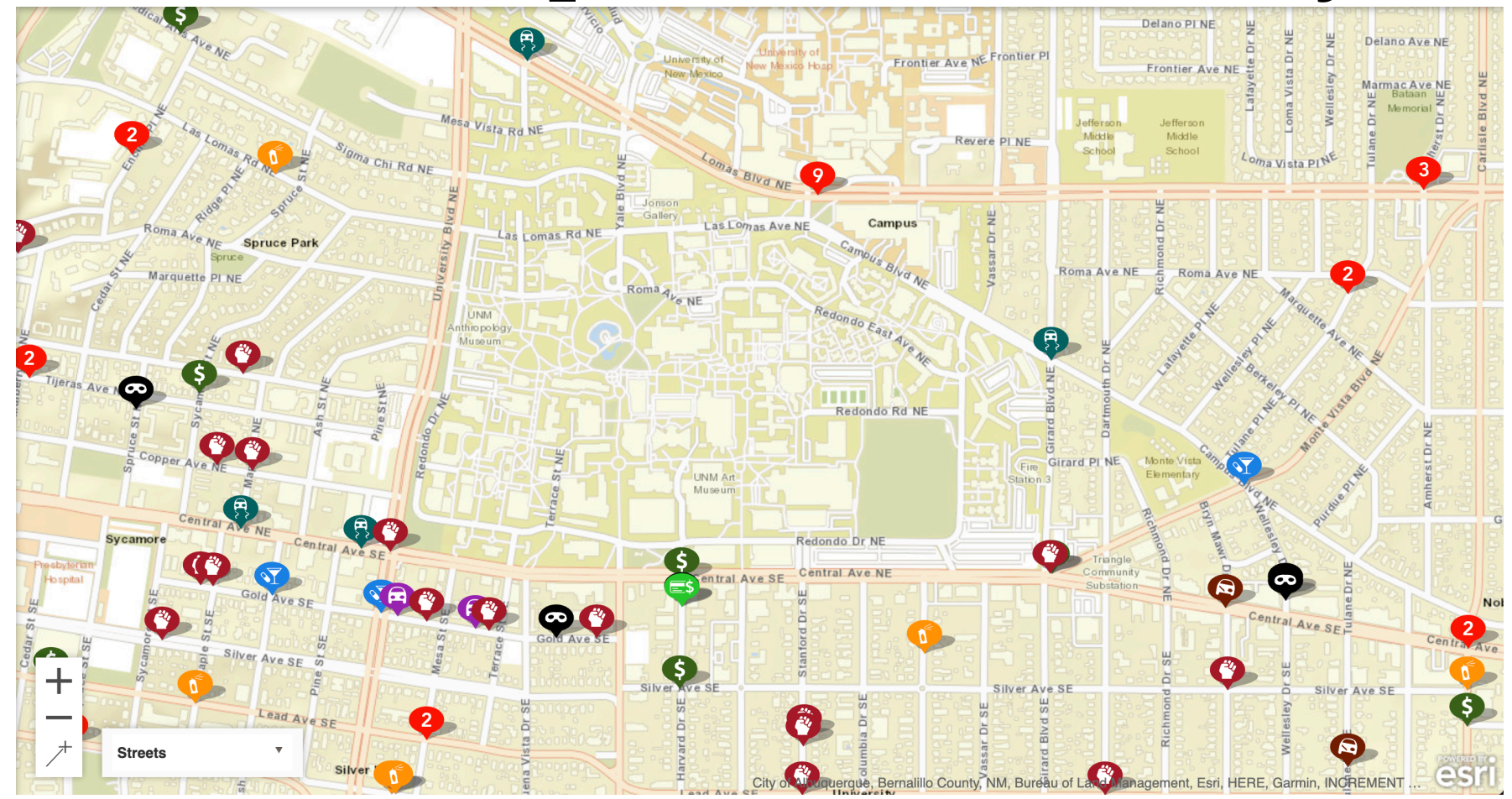

https://www.crimemapping.com/

# questions?

# Thank you!

CS 491 and 591 Professor: Leah Buechley https://handandmachine.cs.unm.edu/classes/Computational\_Fabrication\_Spring2021/